## **Siemens, SP TCC Nordics, FAQs/Workaround**

## **Bewator Entro**

## **Temporär åtgärd för att kringgå problem med bokning via Java**

Java 7 build 51, boknings problem.

- 1. Tryck på startknappen och välj kontrollpanelen.
- 2. I Windows XP fins en ikon som heter Java, i Windows Vista/ -Win7, när kategori är vald, måste man välja stora eller små ikoner i rull-listen för att se Java ikonen. I Windows 8.1, klicka på nedåt pilen för att få fram alla appar, där visas en ikon som heter "konfigurera Java".
- 3. Dubbelklicka på Java ikonen och gå till fliken säkerhet.
- 4. I fliken säkerhet finns det en knapp som heter "Redigera webbplatslista", klicka på knappen. Då kommer det upp en ny ruta, klicka på knappen "lägg till" och skriv in bokningsadressen som börja med http: (t.ex. http://minbokning.se). Klick på lägg till en gång till och sedan på "fortsätt". Klicka på OK och OK igen, starta därefter om browsern om den redan är igång.

Se bilderna nedan.

5. När adressen anges i browsern måste man även i fortsättningen klicka på "Kör**"** för att tillåta sidan.

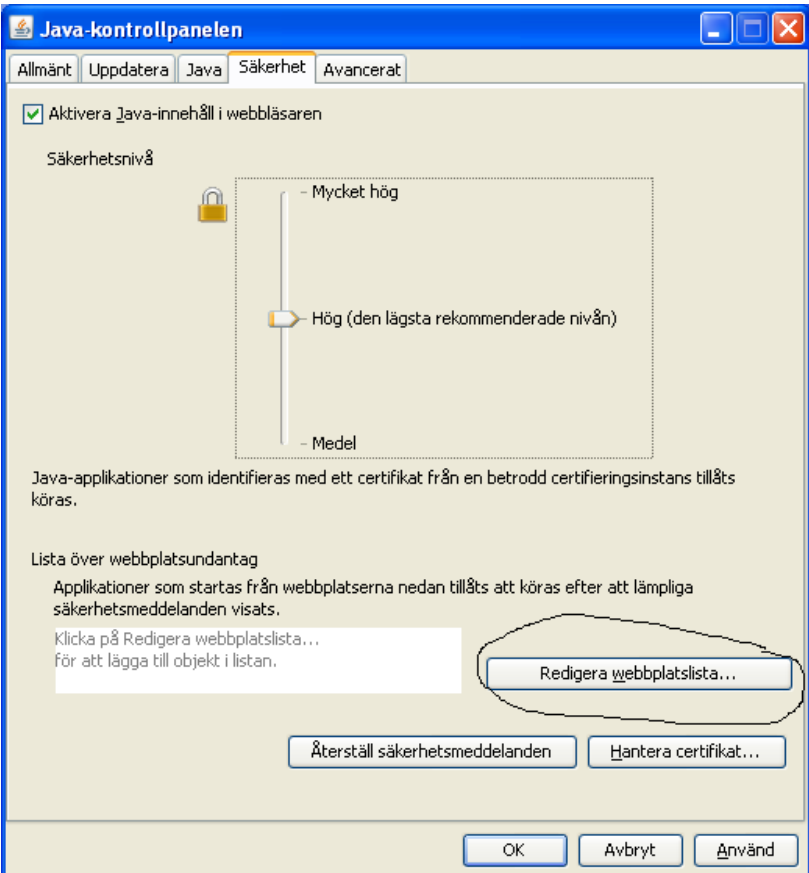

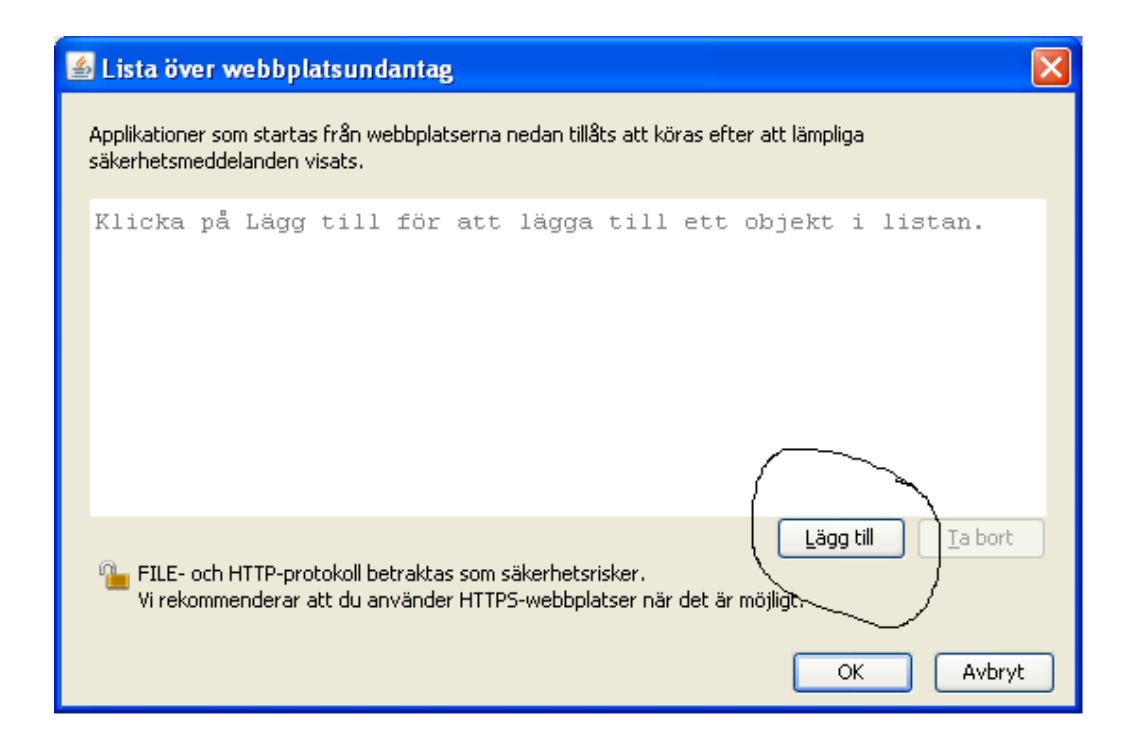

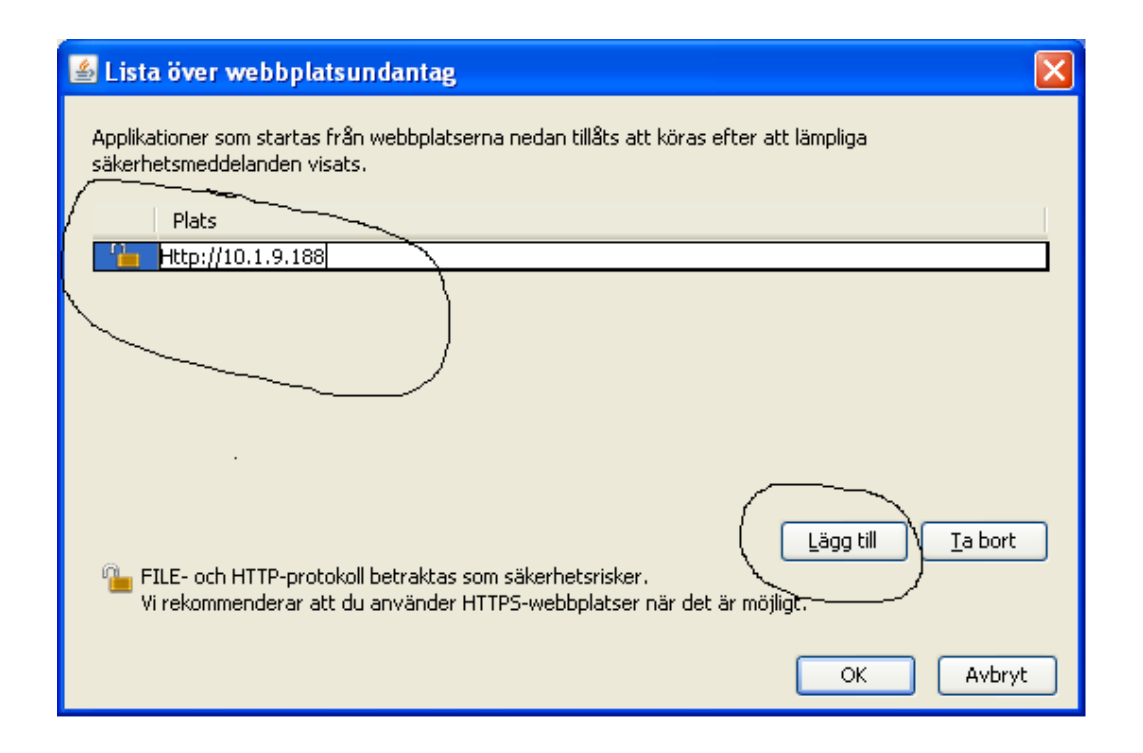

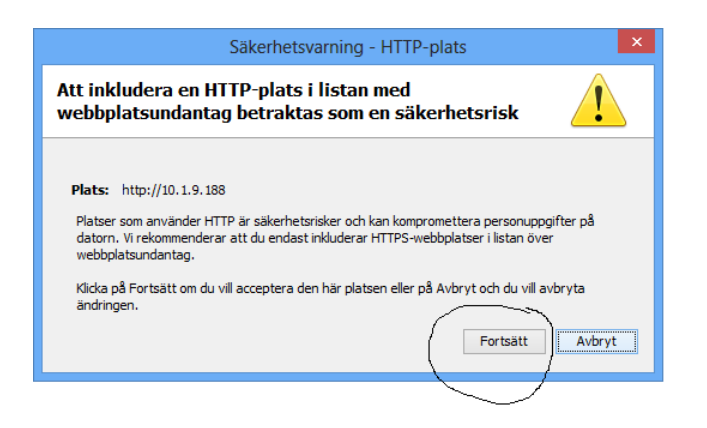

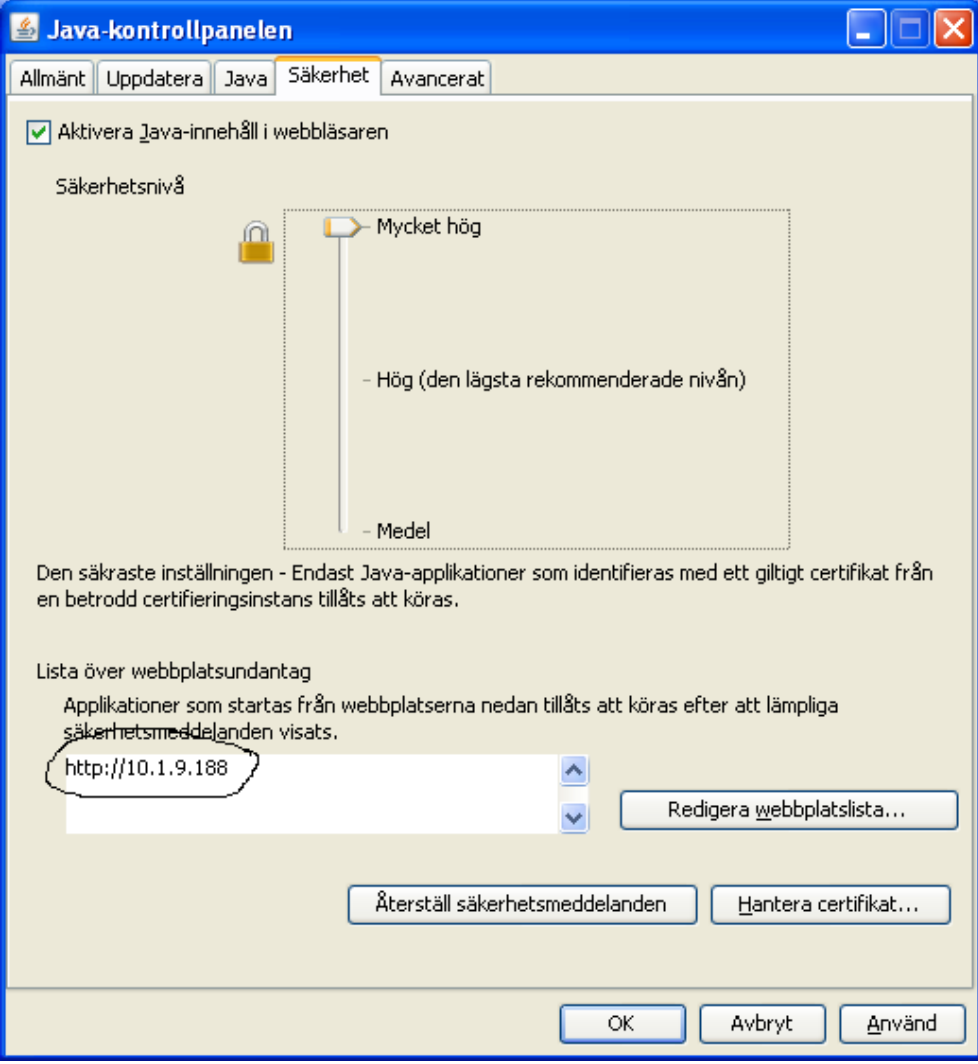